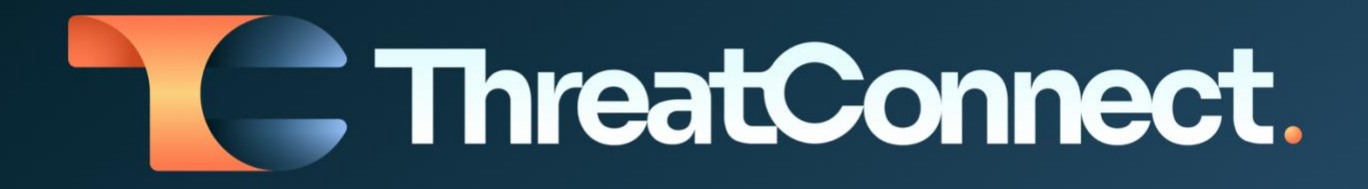

# **IBM® QRadar® App for ThreatConnect® User Guide**

### Software Version 3.0

#### Integration Guide

#### March 9, 2023

30032-06 EN Rev. A

ThreatConnect. Inc. 3865 Wilson Blvd., Suite 550, Arlington, VA 22203 P: 1.800.965.2708 | F: 703.229.4489 www.ThreatConnect.com

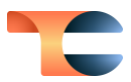

©2023 ThreatConnect, Inc.

ThreatConnect® is a registered trademark of ThreatConnect, Inc.

TC Exchange™ is a trademark of ThreatConnect, Inc.

IBM® and QRadar® are registered trademarks of International Business Machines Corporation.

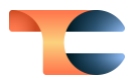

### **Table of Contents**

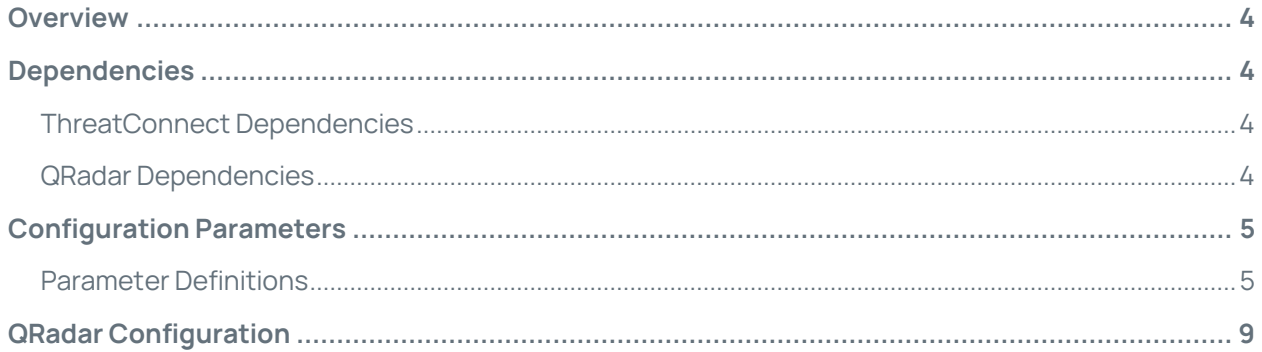

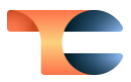

### <span id="page-3-0"></span>Overview

The IBM QRadar App for ThreatConnect is designed to upload Indicators from ThreatConnect to QRadar reference sets. Several filters are available to narrow the scope of Indicators retrieved from ThreatConnect, including Threat Rating, Confidence Rating, owner, Indicator type, and date of last modification. Once uploaded to QRadar, Indicators can be used to define filters and rules.

The QRadar integration operates in two modes: Indicator upload and Indicator deprecation. In Indicator upload, Indicators are uploaded to a QRadar reference set. In Indicator deprecation, Indicators are deleted from a QRadar reference set if they have been deprecated in ThreatConnect (i.e., they no longer meet the filtering criteria for the Job). Note that this configuration means that two Jobs need to be defined for every set of Indicators synced with QRadar.

This App operates in the ThreatConnect environment, with information flow running from ThreatConnect to QRadar. It is complementary to the ThreatConnect App for IBM QRadar, which operates in the QRadar environment, providing instant Indicator enrichment in QRadar from data in ThreatConnect and allowing users to look up and create Indicators or report false positives to ThreatConnect from within QRadar. See *ThreatConnect App for IBM* **[QRadar User Guide](https://knowledge.threatconnect.com/docs/threatconnect-app-for-ibm-qradar-user-guide)** for more information.

### <span id="page-3-1"></span>Dependencies

#### <span id="page-3-2"></span>ThreatConnect Dependencies

• Active ThreatConnect Application Programming Interface (API) key

**Note**: All ThreatConnect dependencies will be provided by default to subscribing ThreatConnect Cloud customers. Customers on Dedicated Cloud and On-Premises instances can enable these settings on the **Account Settings** screen within their ThreatConnect instance.

### <span id="page-3-3"></span>QRadar Dependencies

• Active IBM QRadar user account with System Administrator and API permissions

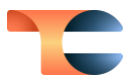

## <span id="page-4-0"></span>Configuration Parameters

#### <span id="page-4-1"></span>Parameter Definitions

The parameters defined i[n Table 1](#page-4-2) apply to the configuration parameters during the Jobcreation process.

<span id="page-4-2"></span>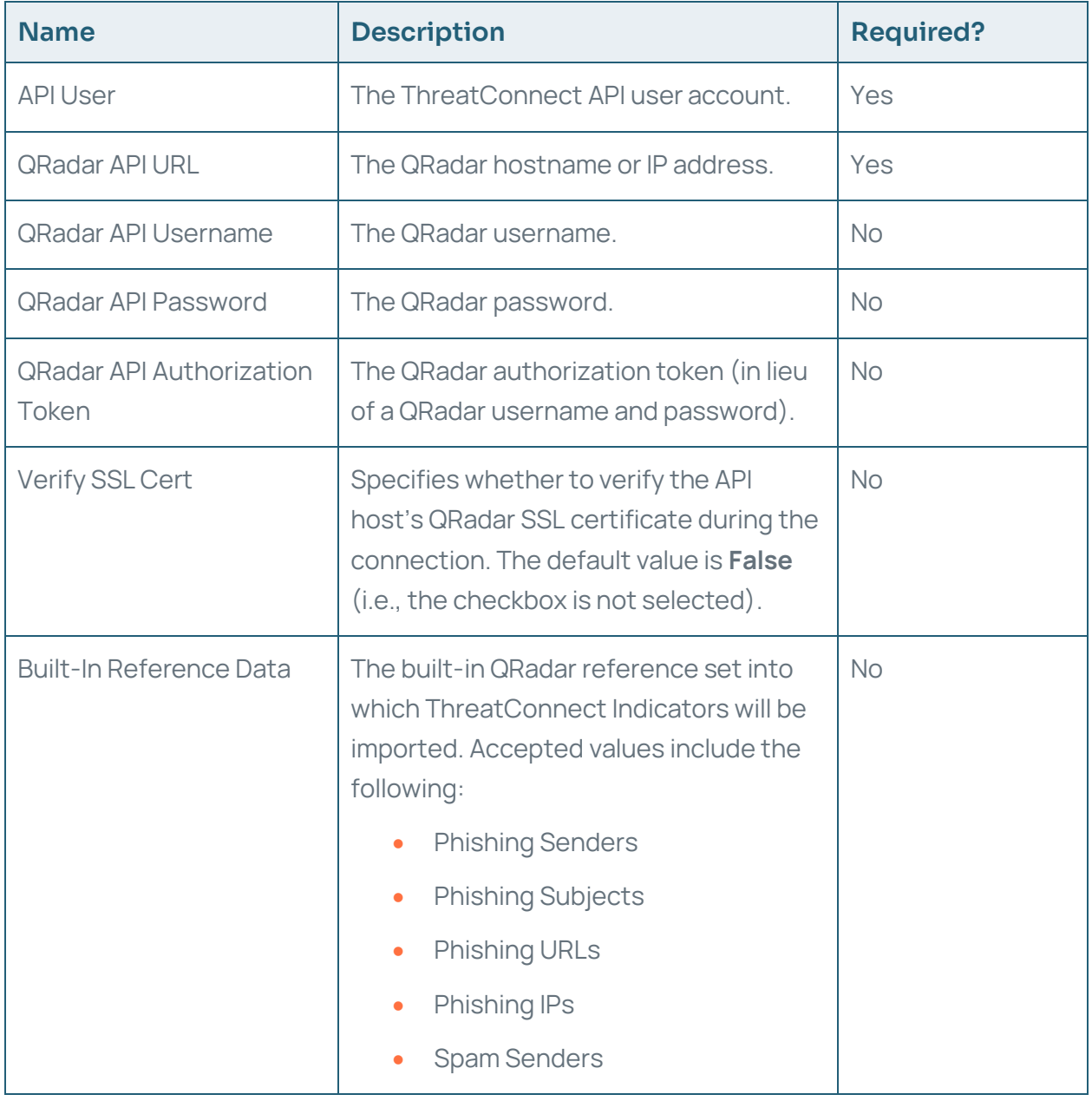

#### Table 1

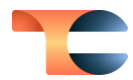

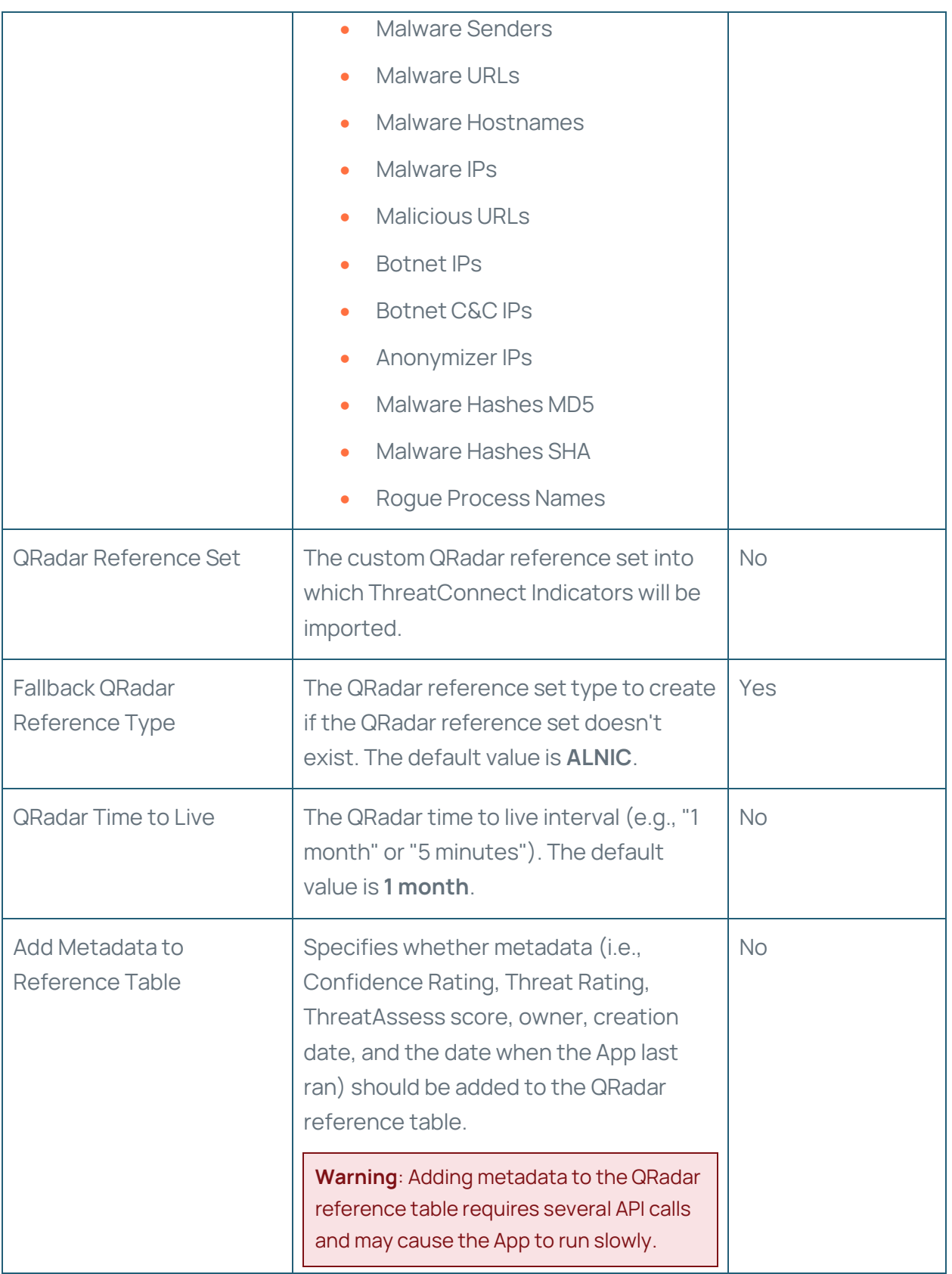

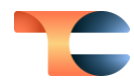

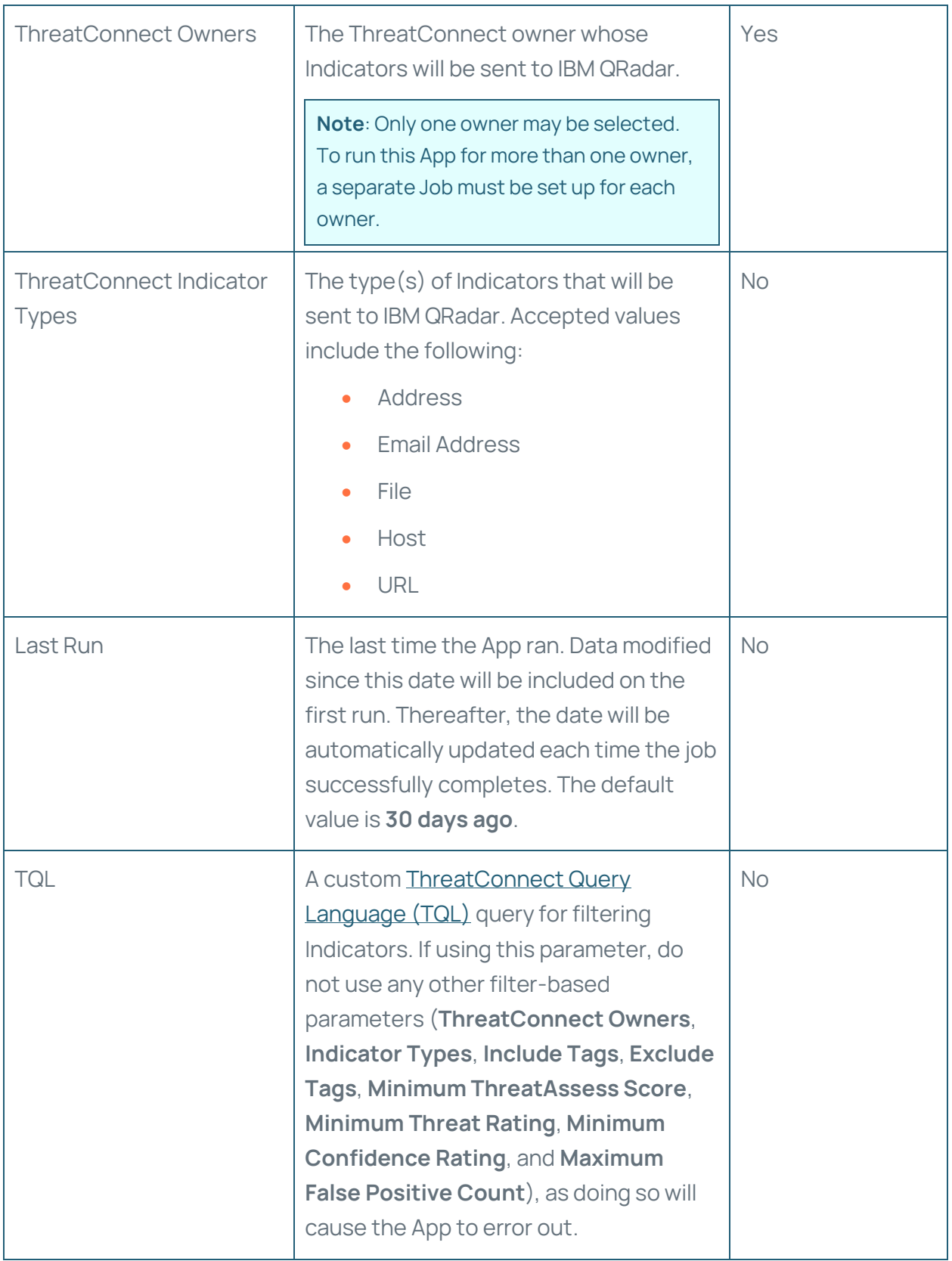

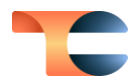

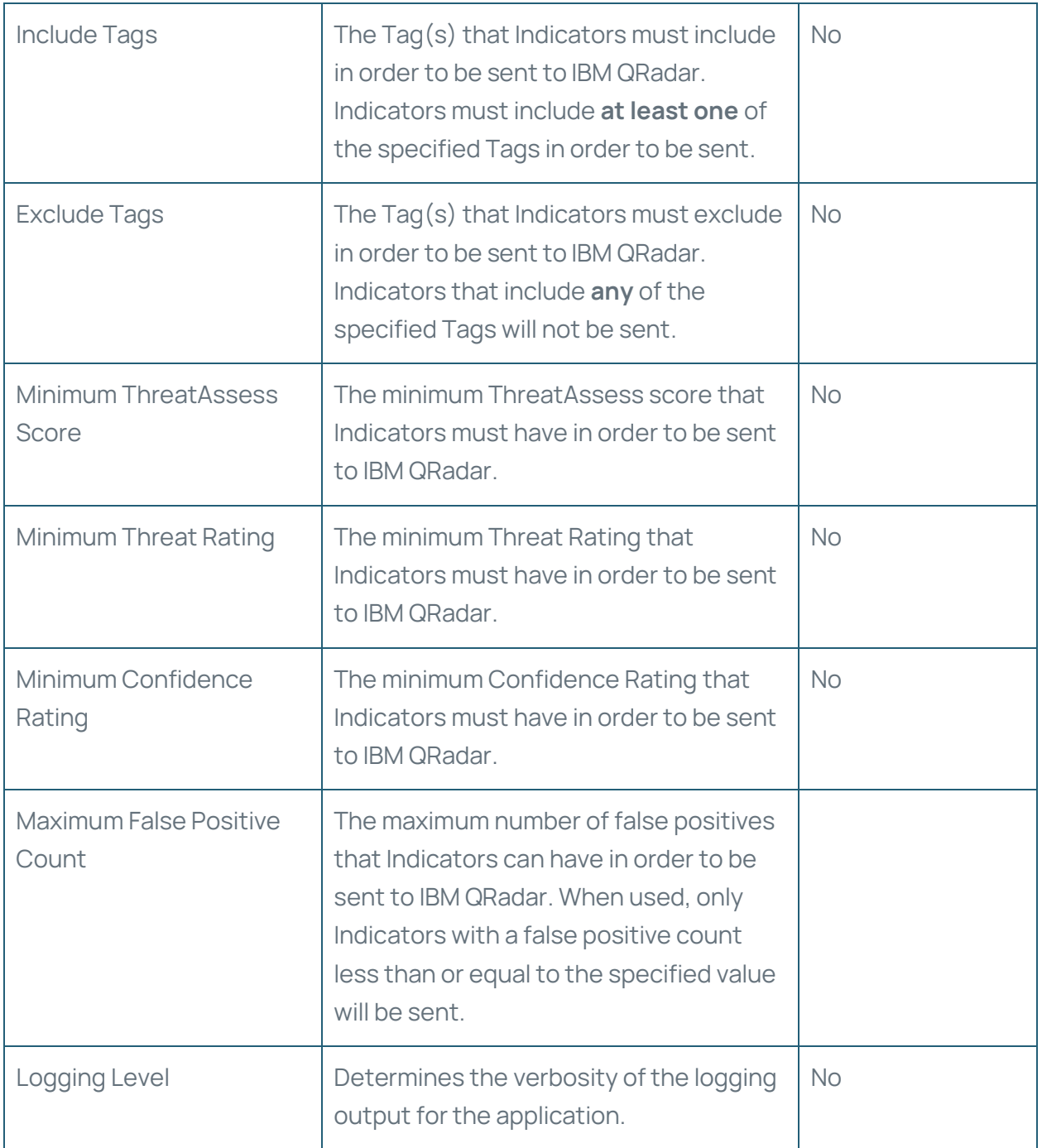

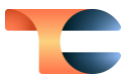

## <span id="page-8-0"></span>QRadar Configuration

When configuring a QRadar integration Job, the filtering parameters should be used to narrow the scope of Indicators retrieved as much as possible. Note that filtering parameters are combined such that the union of all filters defines the set of Indicators selected. The API has a limit of 5,000 Indicators for each QRadar integration Job. Each time the Indicator upload Job runs, it will consider only Indicators modified or created since the last time the Job ran.

To define the Indicator deprecation Job, configure the parameters with the same values as for the Indicator upload Job, but enable the **deprecation** flag. The Indicator deprecation Job does not have to be on the same schedule or interval as the Indicator upload Job. In fact, performance improves when the Jobs are staggered such that there are roughly two Indicator upload Jobs for each deprecation Job.